Moritz Firsching Contact

## Why some GitHub labels illegible

**Note** This represents the state of GitHub labels on 2023-03-11, which might have been fixed in the meantime.

## The problem

On GitHub, it's possible to select the color of a label when assigning it to a pull request or an issue. When using GitHub with the Light default theme, the color of the text on those labels depends on the brightness of the color used: The darker the color of the label the brighter the color of the text of the label and vice versa. Here's how this looks like:

```
bug documentation duplicate enhancement
good first issue help wanted invalid question wontfix
```

In fact for most colors, the text on the label will be either black or white. Digging into the CSS that is used for the Light theme, we find the logic to decide on the color of the text. Assuming the color of the label is in --label-r, --label-g and --label-r, we have

```
--perceived-lightness: calc( ((var(--label-r) * 0.2126) + (var(--label-g) * 0.715 --lightness-threshold: 0.453 --lightness-switch: max(0, min(calc((var(--perceived-lightness) - var(--lightness)
```

and then the color for the font is determined by

```
color:hsl(0deg, 0%, calc(var(--lightness-switch) * 100%))
```

So if the sRGB value of the color is (r,g,b) in the range [0, 255]^3, a perceived-lightness is calculated by the linear equation

```
perceived_lightness = lambda r, g, b: (0.2126*r + 0.7152*g + 0.0722*b)/255
```

and essentially the text of the label will be colored white if perceived-lightness<0.453 and black otherwise. However, when the perceived-lightness is very close to the threshold, we don't trigger the min or max and actually get some sort of grey color for the label.

Taking for example, taking the color #3bb6b3 = (59, 182, 179), we get a perceived-lightness of (0.2126\*59 + 0.7152\*182 + 0.0722\*179)/255 = 0.6103..., which is way above the threshold, hence the text for this color will be rendered in black. For different shades of the same color we calculate as follows:

| label color                                          | perceived-lightness | lightness-switch | text color                                   |  |
|------------------------------------------------------|---------------------|------------------|----------------------------------------------|--|
| 2b8685                                               | 0.4493              | 1                | ffffff                                       |  |
| 2b8786                                               | 0.4524              | 0.5741           | 929292                                       |  |
| 2c8786                                               | 0.4532              | 0                | 000000                                       |  |
| 3bb6b3                                               | 0.6103              | 0                | 000000                                       |  |
| #2b8685 Test color slightly below threshold: #2b8685 |                     |                  |                                              |  |
| #2b87                                                | 786                 | Test color a     | around threshold: #2b8786                    |  |
| #2c8786                                              |                     | Test color :     | Test color slightly above threshold: #2c8786 |  |
| #3bb6                                                | 5b3                 | Random te        | est color: #3bb6b3                           |  |

For #2b8786, we multiply 0.5741... by 255 to get 146 or 0x92. This grey #929292 is already pretty hard to read, see below for worse cases of that behavior.

Let's look at the above formulas geometrically. We start with an sRGB color cube, with can be visualized like that:

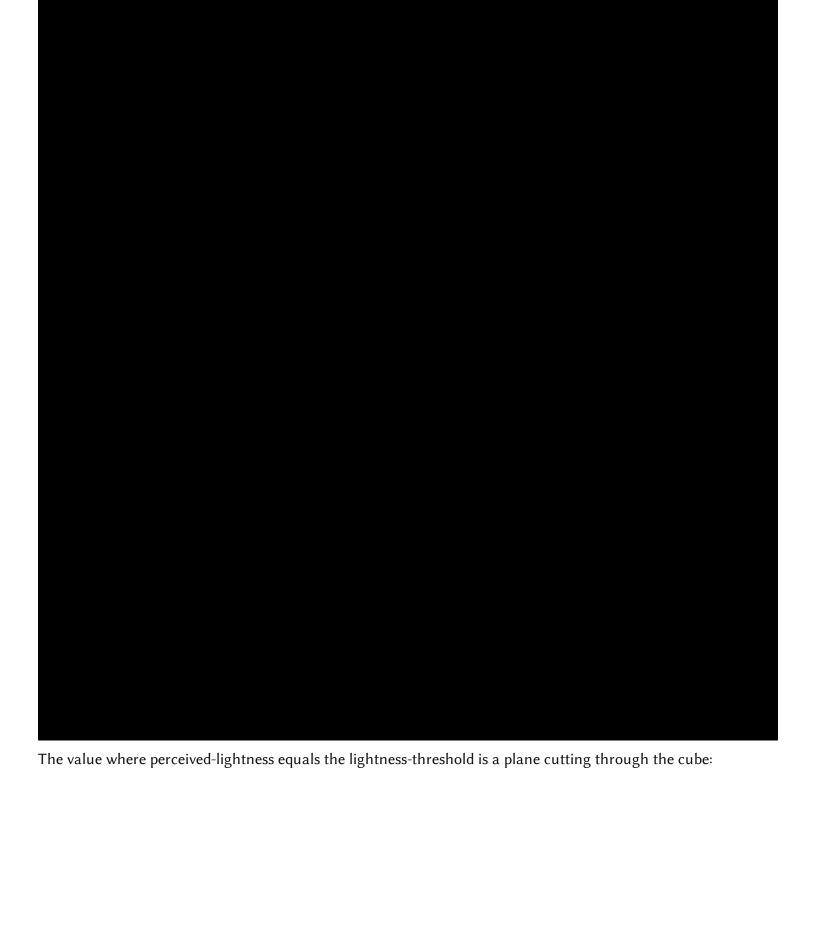

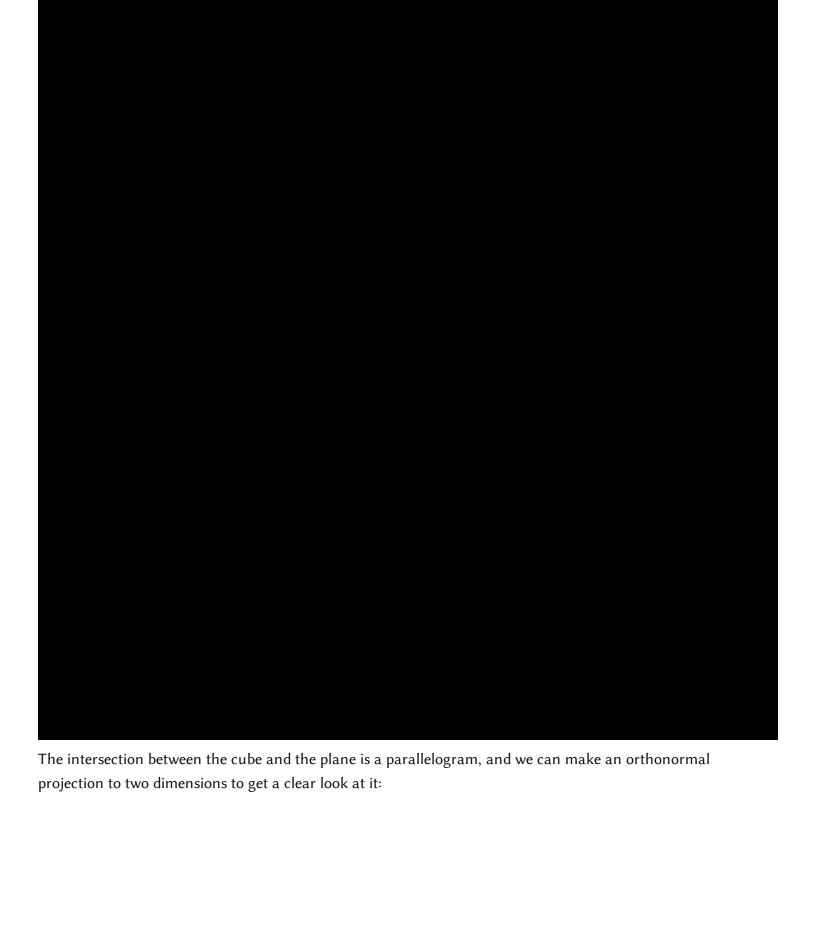

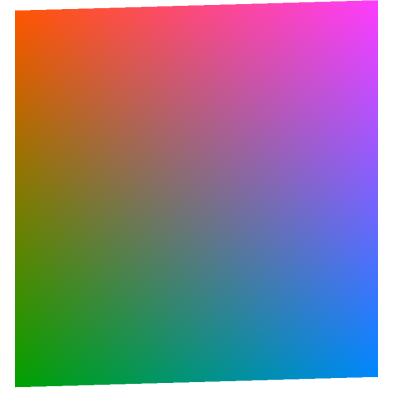

Since these are the colors is the threshold where GitHub's algorithm switches from white to black for the text, both should be equally readable against that background. However, at least to my eyes, the white text is more readable:

Lorem ipsum dolor sit amet, consectetur adipiscing elit, sed do eiusmod tempor incididunt ut labore et dolore magna aliqua. Ut enim ad minim veniam, quis nostrud exercitation ullamco laboris nisi ut aliquip ex ea commodo consequat. Duis aute irure dolor in reprehenderit in voluptate velit esse cillum dolore eu fugiat nulla pariatur. Excepteur sint occaecat cupidatat non proident, sunt in culpa qui officia deserunt mollit anim id est laborum.

Lorem ipsum dolor sit amet, consectetur adipiscing elit, sed do eiusmod tempor incididunt ut labore et dolore magna aliqua. Ut enim ad minim veniam, quis nostrud exercitation ullamco laboris nisi ut aliquip ex ea commodo consequat. Duis aute irure dolor in reprehenderit in voluptate velit esse cillum dolore eu fugiat nulla pariatur. Excepteur sint occaecat cupidatat non proident, sunt in culpa qui officia deserunt mollit anim id est laborum.

Also note how the brightness is not uniform for those colors. So what's is going on? Well, CSS colors are understood to be in the sRGB color space, but the formula used is intended for *linear* RGB see sRGB - Wikipedia. Therefore the correct calculation in should be (in pseudo-code):

```
def linear_from_srgb_channel(c):
    return c/12.92 if c <= 0.04044823627710819170430880 else ((c + 0.055)/1.055);</pre>
```

```
def linear_from_srgb(r, g, b):
    return tuple(map(linear_from_srgb_channel, (r, g, b)))
improved_perceived_lightness = lambda r, g, b: perceived_lightness(*linear_from_state);
```

That shows that not doing the conversion to in general skews towards using black text too much.

This is one problem with the color of the text of the labels. Another problem the text for labels with a color very close to the threshold will actually be some shade of grey. I don't know what the idea behind that is, but it leads to quite unreadable labels, for instance:

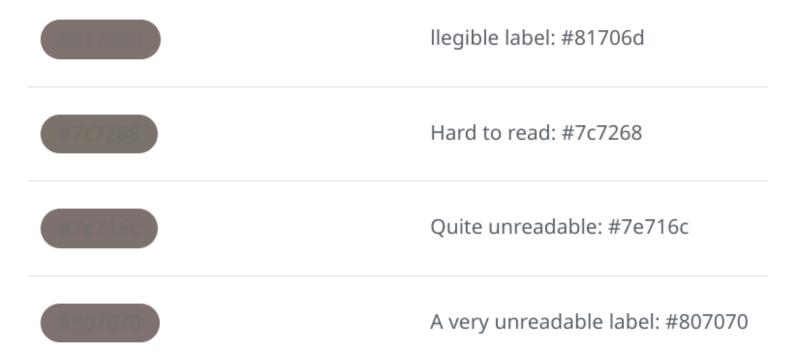

You can take a look at those labels in a test repo. In the Light default theme they are the most illegible label I could find. In Dark default theme they render fine, which might lead to people actually picking those color for their labels, even when there is a preview in the user interface.

## The solution...

... for the problem with grey text:

Never make the text color of labels grey, always decide for either white or black depending on that threshold, so change the code to something like

```
--lightness-switch: calc(var(--perceived-lightness) < var(--lightness-threshold)
```

Probably also check first if --lightness-switch is used elsewhere in the code.

... for the problem with using the wrong color space:

A quick fix would be to change the --lightness-threshold to something a little larger.

Alternatively, when sticking with the --lightness-threshold one needs to do the correct calculations taking sRGB to linear RGB as described above.

I submitted a bug report to GitHub; hopefully it gets fixed soon!

Animations made with SwissGL with the help of Alexander Mordvintsev.

Moritz Firsching moritz.firsching@gmail.com

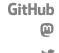

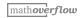